**Parents: Become a Canvas Course Observer!**

**Monitor student progress by creating an observer account.**

**1. Go to<https://sandiegounified.instructure.com/>**

**2. Create a Canvas Account**

**3. Click "Parent Sign Up Here"**

- **4. Have your child log in to their Canvas account. Go to settings and select "Pair With Observer" to generate a "Pairing Code."**
- **5. Enter your "Pairing Code" into your parent sign-up information. Once you select "Start Participating" you are ready to go!**

**Contact Mrs. Holly at (619) 362-4769 or [cholly@sandi.net](mailto:cholly@sandi.net) if you have any questions.**

**Padres: ¡Conviértase en observador del curso Canvas! Supervise el progreso de los estudiantes creando una cuenta de observador.**

1. Vaya a<https://sandiegounified.instructure.com/>

2. Cree una cuenta de Canvas

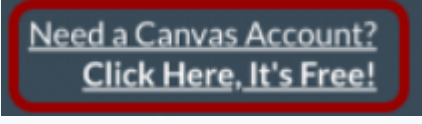

Need a Canvas Account? **Click Here, It's Free!** 

3. Haga clic en "Registro de padres aquí"

4. Haga que su hijo inicie sesión en su cuenta de Canvas. Vaya a la configuración y seleccione "Emparejar con Observer" para generar un "Código de emparejamiento".

5. Ingrese su "Código de emparejamiento" en la información de registro de sus padres.

**Una vez que seleccione "Comenzar a participar", ¡estará listo para comenzar!**

Comuníquese con la Sra. Holly al (619) 362-4769 o cholly@sandi.net si tiene alguna pregunta.